$644 - 9 - 1$ 

TWO SUNSET / SUNRISE PROGRAMS (WITH SAMPLE CUTRUTS)

Mark Connelly - WAllON DX Labs - 08 APR 1985

Sunrise and sunset calculations are important aids in the process of determining skip propagation viability on a given DX path. On the frequencies below 5 MHz, minimum skip attenuation generally occurs when the entire signal path is in darkness. Some enhancement may occur if one or both ends of the path is in the "grey zone" (within approximately (plus or minus) 15 minutes of sunrise or sunset). Reports of long-haul signals pf incredible strength, especially on the tropical shortwave bands, have been linked to a signal path lying entirely along the "grey line": the day/night boundary.

Two BASIC programs dealing with sunrise/sunset calculations are presented here. Each program's report print-out precedes the actual program listing so that DXers not familiar with programming can immediately see the results which, after all, are the reason for the programs' existence. Both programs use a math. subroutine module derived from an earlier (less-automated) program presented by Ron Schatz in NRC's DX News circa 1982/1983. Both programs are written in DEC  $(V1.2.99)$ BASIC-RLUS-2; they run on a PDP-11 under the RSX-11M+ operating system; and they send their outputs to editable *1* printable disk text files. Modifications must be made to the programs to allow output to be sent directly to a printer and to allow running of the programs on other computers. The recessary modifications, in most cases, should be of a minor nature.

Both programs can link to Geodata disk files which contain up to 1201 sets of location names */* coordinates each. Refer to the "BEAKIAC" Great-Circle Distance / Bearing article to see how Geodata files are created<br>and modified.

## 1111111111111111111111111111111111111111111111111111111111111111111111111111111

The first program, SUNTABLE.B2S, generates a table of sunrise & sunset times for a user-selected site for 48 dates throughout the year (4 per month). Sites may be selected manually or they may be picked from a Geodata file read by the program. Times are expressed in both GMT and local time (Eastern time was used -- the programmer can tweak<br>the program if another local time zone is desired). The following output file, CODDSUN.TXT, was generated by the SUNTABLE program:

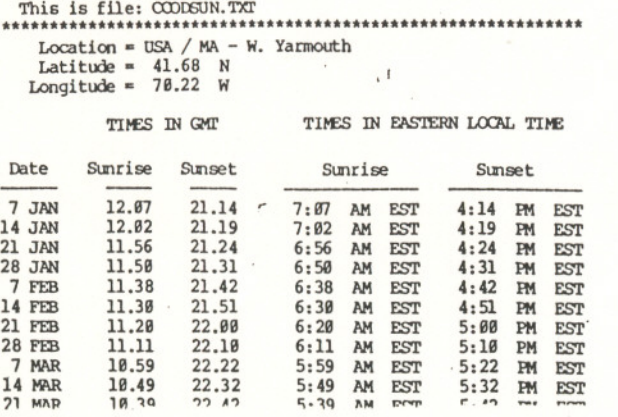

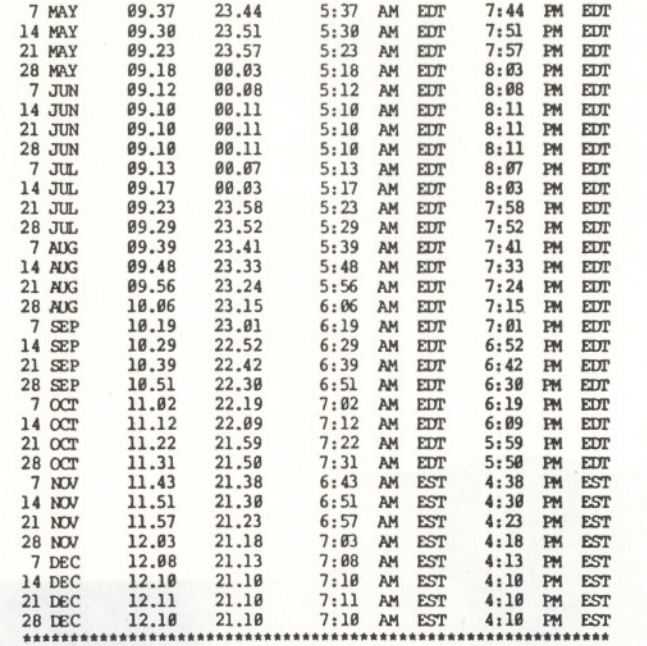

--

SUNDABLE. B2S Program Listing:

3 PRNM\$="SUNIABLE.B2S"  $5$  FRINT\PRINT\PRINT" Program = "; PRNM\$<br>7 FRINT" WALION DX Labs -- Software I  $7$  PRINT" WALION DX Labs  $-$  Software Division  $-$  REV = 18 MAR 1985"\PRINT 18 PRINT" 18 PRINT. ..\* uu\*u\*u\*\*u\*u\*..\*U" 15 **FRINT"** \* SUNRISE / SUNSET PROGRAM \*\*<br>28 PRINT" \*\*\*\*\*\*\*\*\*\*\*\*\*\*\*\*\*\*\*\*\*\*\*\*\*\*\*\*\*\*\*\*\*\*\* 28 PRINT" \*u\*u\*\*\* \*\*..\*u\*\*\*u\*UU" 38 PRINT 48 DIM X\$(2) ,M\$(U) 511D.\TA"JAN", "FEB., "lIAR","Am", "MY", "JUN'","JUL", "ADJ", "SEP", "OCr", *"NOl",* "DEC" 68 FOR I=1 TO 12\READ M\$(I)\NEXT I<br>78 FORM1S=" 'IIIIII. 'IIIII. 'L 78 FORMl\$.. 'w.u.L 'w.u. 'w.u. 'uuU.J.JU.Ju. 'TU.JJ.JU un r." 88 FORM2\$." *'UJ.UL* 'T1T1JUUHHrrrrurrrr.JH.JHUHH.. 98 FORM3\$=" 'LIJIJIJIJIJIJIJIJIJIJIJIJIJ. ###.### 'L" ###.### 'L" 188 K=188/3.1415927\REM DEGREES IN A RADIAN 185 INRJT "Output file name";OOTF\$ 106 OONT=0 107 OPEN CUTF\$ FOR CUTFUT AS FILE #1% 188 INRUT " (G=MANUAL ENIRY/OTHER \$=USE GEODATA FILE) LOCATION DATA SOURCE"; QL 189 IF OL-8 THEN GOSUB 8888\GO TO 288 110 ON ERROR GO TO 11000 120 GO TO 135 138 PRINT"\*\*\* FILE NOT FOUND \*\*\* \PRINT 135 GOSUB 7000\REM LIST AVAILABLE DATA FILES<br>140 INFUT "Geodata input file to read"; INF\$ 150 OPEN INF\$ FOR INFUT AS FILE #2% 189 PRINT 216 INRJT \$2%, TITLS 220 INRUT \$2%, Q\$ 222 IF  $Q$$ ="ENDDATA" THEN CLOSE  $128\$ GO TO  $720$  $224$  INHIT  $22, T$ 225 INRUT #2%, A\$

```
G44 - 9 - 2300 GOSUB 4000
310 IF QL<>0 THEN 220
720 O=0\INFUT" (1=YES) RUN AGAIN"; O
730 IF 0=1 THEN 108
900 GO TO 10000
2000 REM ### SUNRISE / SUNSET math SUBROUTINE ###
2004 FOR M=1 TO 12\REM
                                    MONTH
2005 FOR D=7 TO 28 STEP 7\REM
                                    DAY
2007 DTES=SIR$(D)+" "+M$(M)\REM
                                    DATECODE
2008 IF D<10 THEN DTES=" "+DTES
2010 GOSUB 3000
2015 A=90-((SIN(Y/K))*23.45)
2020 G=(TAN(T/K))/(TAN(A/K))
2030 IF G>1 THEN FRINT #1 USING FORM2$; DTE$, "Polar Region: no sunrise or sunset"
2035 IF G>1 THEN 2180
2040 G=(ATN(G/((1-(G^2))^.5)))*(K/15)
2050 H=LO/15\J=6-H\E=18-H
2060 IF E>24 THEN E=E-24
2070 IF J<0 THEN J=J+24
2080 IF Z=1 THEN 2100
2085 R=J+G\S=E-G
2090 GO TO 2110
2100 R=J-G\S=E+G
2110 TIM1=R
2120 GOSUB 3800
2130 SR1$=TIM1$\SR2$=TIM2$
2140 TIMI=S
2150 GOSUB 3800
2160 SS1$=TIM1$\SS2$=TIM2$
2170 PRINT #1 USING FORM19;DTE9, SR19, SS19, SR29, SS29
2180 NEXT D
2190 NEXT M
2300 RETURN
3000 REM ### YZ - GET SUBROUTINE ###
3010 Z = (M*100) + D3020 IF Z>320 AND Z<922 THEN Z=1 ELSE Z=0
3030 IF M-1 THEN Y=100
3040 IF M=2 THEN Y=131
3050 IF M-3 AND D<21 THEN Y=160
3060 IF M-3 AND D>20 THEN Y =- 20
3070 IP M-4 THEN Y=11
3080 IP M=5 THEN Y=41
3090 IF M=6 THEN Y=72
3100 IF M=7 THEN Y=102
3110 IF M-8 THEN Y=133
3120 IF M-9 AND D<22 THEN Y=164
3130 IF M-9 AND D>21 THEN Y =- 21
3140 IF M=10 THEN Y=8
3150 IF M=11 THEN Y=39
3160 IF M=12 THEN Y=69
3170Y = Y + D3180 IF A$="N" AND Z=1 THEN Y=Y*(30/31)\REM spring/summer N hemischere
3190 IF AS="S" AND Z=0 THEN Y=Y*(30/31)\REM spring/summer S hemischere
3300 RETURN
3800 REM ### TIME SUBROUTINE 1 ###
3805 IF TIM1>=24 THEN TIM1=TIM1-24
3807 IF TIMI<B THEN TIMI=TIM1+24
3810 TYM=INT(60* (TIM1-INT(TIM1)))
3815 IF TYM=60 THEN TYM=59
3820 TIM1=INT(TIM1)+TYM/100
3830 IF MO4 AND M<11 THEN TYM$="EDT" ELSE TYM$="EST"
3840 IF TYMS="EDT" THEN TIM2=TIM1-4 ELSE TIM2=TIM1-5
3850 IF TIMP<6 THEN TIMP=TIMP+24
3860 GOSUB 3900
3870 RETURN
3900 REM ## TIME SUBROUTINE 2
                                                    # # #12000 END
3905 TIM1$=SIR$(INT(TIM1))+"."
3906 IF LEN(TIMI$)<3 THEN TIMI$="0"+TIMI$
                                                                                                 3907 TYME= ] 00* (TIM1-INT(TIM1))
3909 IF TYME-INT(TYME)>=.5 AND TYME<59 THEN TYME=1+INT(TYME)\GO TO 3913
```
3935 TYMS=" PM "+TYMS\TIM2=TIM2-12 3940 TIM2\$=SIR\$(INT(TIM2))+":" 3945 IF TIM2<10 THEN TIM2\$=" "+TIM2\$ 3950 TYM=100\* (TIM2-DNT(TIM2)) 3952 IF TYM-INT (TYM) >=.5 AND TYM<59 THEN TYM=1+INT (TYM) \GO TO 3955 3953 TYM=INT (TYM) 3955 IF TYM<10 THEN TIM2S=TIM2S+"0" 3960 TIM2\$=TIM2\$+SIR\$(TYM)+TYM\$\REM LOCAL TIME 3970 RETURN 4000 REM ### PRINT-OUT SUBROUTINE ### 4003 IF CONT=1 THEN FRINT #1," This is file: "+CUTF\$+" (continued)" 4004 IF CONT=1 THEN 4007 4005 CONT=1\PRINT \$1," This is file: "+OUTF\$ Location = ";Q\$<br>Latitude = ";ABS(T);" ";A\$<br>Longitude = ";ABS(LO);" ";O\$ 4020 PRINT #1," 4030 PRINT #1," 4032 PRINT #1 4035 PRINT #1," TIMES IN GMT TIMES IN EASTERN LOCAL TIME" 4040 PRINT #1," Date Sunrise Sunset Sunrise  $S$ unset<sup>\*</sup> 4045 PRINT #1," -4050 GOSUB 2000\REM MATH 4065 PRINT #1, CHR\$ (12) \REM FORM-FEED 4070 SR1\$=""\SS1\$=""\SR2\$=""\SS2\$="" 4100 RETURN 7000 REM ### DATAFILE LIST SUBROUTINE ### **7010 PRINT** 7020 PRINT" **AVAILABLE GEODATA FILES:"** WORLD.DAT" 7030 PRINT" 7040 PRINT" METROBOS, DAT\* 7050 PRINT" NORTHAM.DAT" 7060 PRINT" CARIB.DAT" 7070 PRINT" CENTSTHAM. DAT" 7080 PRINT" EURO.DAT\* AFRO.DAT\* 7090 PRINT" 7100 PRINT" ASIA.DAT" 7110 PRINT" PACIF.DAT" **7988 PRINT** 7990 RETURN 8000 REM ### MANUAL - ENTRY SUBROUTINE ### 8200 PRINT\PRINT 8252 INPUT "NAME OF LOCATION"; Q\$ 8255 A\$=""\PRINT\INFUT"IS LOCATION LATITUDE NORTH (N) OR SOUTH (S)";A\$ 8256 IF ASO"N" AND ASO"S" THEN FRINT "ILLEGAL ENTRY" GO TO 8255 8257 PRINT\PRINT"ENTER LOCATION LATITUDE"\GOSUB 9000 8258 T=DEGREES 8260 OS=""\PRINT\INFUT"IS LOCATION LONGITUDE WEST (W) OR EAST (E)":0S 8261 IF OSO"W" AND OSO"E" THEN FRINT "ILLEGAL ENTRY" GO TO 8260 8262 PRINT\PRINT"ENTER LOCATION LONGITUDE"\GOSUB 9000 8263 LO=DEGREES 8500 RETURN 9000 REM. ### COORDINATE ENTRY SUBROUTINE ###<br>9010 INFUT"DEGREES";DEGREES 9020 IF DEGREES O INT (DEGREES) THEN 9100 9030 INFUT "MINUTES": MINUTES 9040 INPUT"SECONDS"; SECONDS 9050 DEGREES=DEGREES+ (MINUTES/60) + (SECONDS/3600) 9100 RETURN 9999 REM ### EXIT ### 10000 CLOSE #1% 10500 GO TO 12000 11000 RESUME 130

```
The second program, DARKFIND. B2S, calculates the sunset & sunrise times
                                              a comparers than to the
```
 $\mathbf{F}$ 

 $G44 - 9 - 3$ 

+ 15 min. to sunrise - 15 min.). The following file, CODDDRK.TXT, is a sample output of the DARKFIND program:

### This is file: CODDRK.TXT

Program = DARKFIND.B2S \* Geodata = WORLD.DAT

Date = 20 OCT \* Time = 23.00 GMT

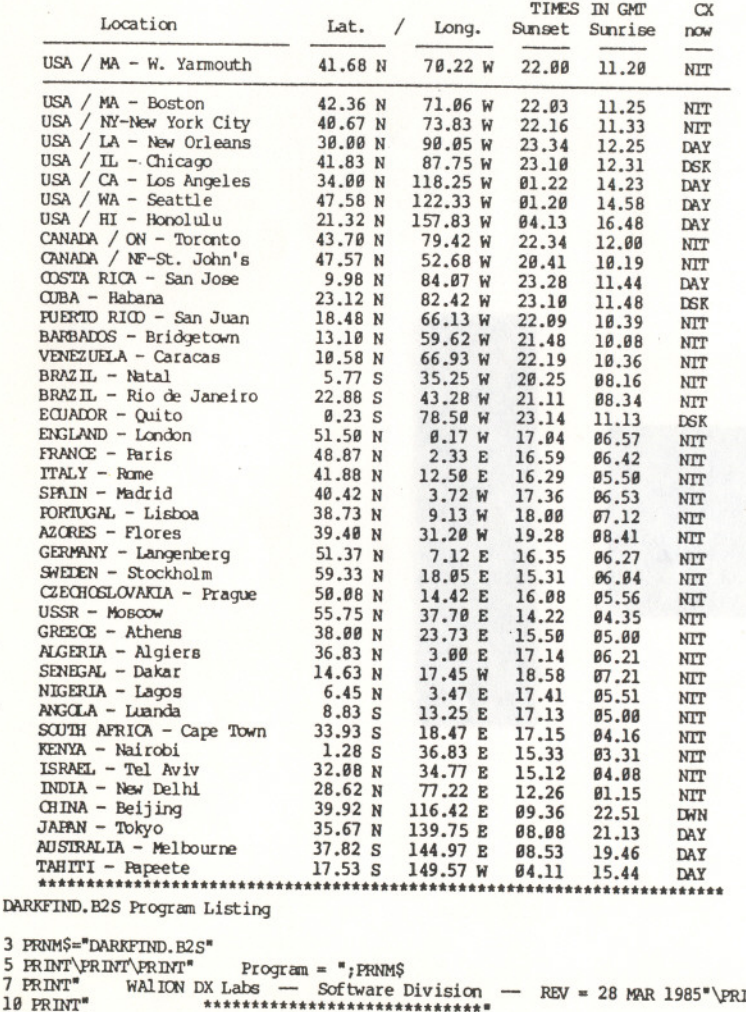

4004 INE=0 4025 PRINT #1 4032 PRINT #1 **TNT** \*\*\*\*\*\*\*\*\*\*\*\*\*\*\*\*\*\*\*\*\*\*\*\*\*\*\*\*\*\*\* 4100 RETURN \* NIGHT / DAY PROGRAM \*\* \*\*\*\*\*\*\*\*\*\*\*\*\*\*\*\*\*\*\*\*\*\*\*\*\*\*\*\*\*\* 59 DATA "JAN", "FEB", "MAR", "ARR", "MAY", "JUN", "JUL", "AUG", "SEP", "OCT", "NOV", "DEC" 60 FOR I=1 TO 12\READ M\$(I)\NEXT I 6120 IF UTSR-25<=NT AND UTSR+25>=NT THEN CX\$="DWN"

78 FORM1\$=" 'LILLILLILLILLILLILLILLILLILLILL ##.## 'LL ###.## 'L" 75 FORM1\$=FORM1\$+" 'LILLL 'LILLL 'LLL"

 $3<sup>1</sup>$ 

5

 $\overline{7}$ 

15 PRINT"

20 PRINT"

30 PRINT

40 DIM X\$(2), M\$(12)

- 80 FORM2\$=FORM1\$+" 'LIIIIIIIIIIIIIIIIII 'LII."
- 
- -

3020 IF Z>320 AND Z<922 THEN Z=1 ELSE Z=0 3030 IF №1 ТНЕМ Y=100 3040 TP M=2 THEN Y=131 3050 IF M=3 AND D<21 THEN Y=160 3060 IF M=3 AND D>20 THEN Y=-20 3070 TF M=4 THEN Y=11 3080 IF M=5 THEN Y=41 3090 IF M=6 THEN Y=72 3100 IF M=7 THEN Y=102 3110 IF M-8 THEN Y-133 3120 IF M=9 AND D<22 THEN Y=164 3130 IF M=9 AND D>21 THEN Y=-21  $3140$  IF  $M=10$  THEN  $Y=8$ 3150 IF M=11 THEN Y=39 3160 IF M=12 THEN Y=69  $3170Y=Y+D$ 3180 IF  $AS="N"$  AND  $Z=1$  THEN  $Y=Y*(30/31)\R$ EM spring/summer N hemisphere 3190 IF AS="S" AND 2=0 THEN Y=Y\*(30/31)\REM spring/summer S hemischere 3300 RETURN 3800 REM ### TIME SUBROUTINE 1 ### 3805 IF TIM1>=24 THEN TIM1=TIM1-24 3807 IF TIMI<0 THEN TIMI=TIMI+24 3810 TYM= INT (60\* (TIM1-INT (TIM1))) 3815 IF ТҮМ-60 ТНЕМ ТҮМ-59 3820 TIM1=INT (TIM1) +TYM/100 3860 GOSUB 3900 3870 RETURN 3900 REM ### TIME SUBROUTINE 2 ### 3903 UTH=INT(TIM1) 3905 TIMIS=SIR\$(UIH)+"." 3906 IF LEN(TIMIS)<3 THEN TIMIS="0"+TIMIS 3907 TYME=100\* (TIM1-INT(TIM1)) 3909 IF TYME-INT (TYME) >=.5 AND TYME<59 THEN TYME=1+INT (TYME) \GO TO 3913 3911 TYME=INT(TYME) 3913 UTM-TYME 3914 IF TYME<10 THEN TIMIS=TIMIS+"0" 3915 TIMIS=TIMIS+SIRS (TYME) \REM TIME IN GMT 3970 RETURN 4000 REM ### PRINT-OUT SUBROUTINE ### 4001 IF OS="ENDDATA" THEN 4063 4002 IP LNE-1 THEN 4005 4003 IF LNE/42<>INT(LNE/42) THEN 4050 4005 IF CONT=1 THEN PRINT #1," This is file: "+CUTF\$+" (continued)" 4006 IF CONT=1 THEN 4008 4007 CONT=1\PRINT #1," This is file: "+OUTF\$ 4008 PRINT #1, STAR\$ 4020 PRINT \$1." Program = "; PRNM\$;" \* Geodata = "; INF\$ 4030 PRINT #1," Date = ";DTE\$;" \* Time = ";NT\$ 4035 PRINT #1, HDR1\$ 4040 PRINT #1, HDR2\$ 4045 PRINT #1, HDR3\$ 4050 GOSUB 2000\REM MATH 4060 IF LNE=-1 THEN PRINT #1, DASH\$\LNE=0 4062 IF (LNE+1)/42<>INT((LNE+1)/42) THEN 4070 4063 PRINT #1, STARS 4065 PRINT #1, CHR\$ (12) \REM FORM-FEED 4070 SR1\$=""\SS1\$="" 4090 LNE=LNE+1 6000 REM ### DARK / LIGHT STATUS SUBROUTINE ### 6050 IF UTSS CUTSR THEN UX=2400 ELSE UX=0 6060 UTSS=UTSS+UX 6090 IF NT<= (UISS-UX) +25 THEN NT=NT+UX 6110 IF UTSR-25>NT OR UTSS+25 ONT THEN CXS="NIT"

6130 IF UTSS-25<=NT AND UTSS+25>=NT THEN CX\$="DSK"

6140 IF UTSR+25<NT AND UTSS-25>NT THEN CX\$="DAY"

nan president

 $644 - 9 - 4$ 

96 HDR4\$="no s'set/s'rise" 97 STARS=" "\DASHS=STARS 98 FOR I=1 TO 72\STAR\$=STAR\$+"\*"\DASH\$=DASH\$+"-"\NEXT I 100 K=180/3.1415927\REM DEGREES IN A RADIAN 105 INPUT " Output file name";OUTF\$ 106 CONT=0 107 OPEN CUTFS FOR CUTFUT AS FILE #1% 108 PRINT\INRUT " Month #": M\M=INT(M) 109 IF M<1 OR M>12 THEN FRINT" ILLEGAL ENTRY" GO TO 108 110 PRINT\INFUT "Day  $\sharp$ "; D\D=INT(D) ILLEGAL ENTRY"\GO TO 110 111 IF D<1 OR D>31 THEN FRINT" 112 IF M=1 OR M=3 OR M=5 OR M=7 OR M=8 OR M=10 OR M=12 THEN 115 113 IF D>30 THEN D=30 114 IF D>28 AND M=2 THEN D=28 115 DTES=STRS(D)+" "+MS(M)\REM **DATEMPE** 116 IF D<10 THEN DIES=" "+DTES 117 PRINT\INFUT " (use 4-digit, GMT, 24-hr. format) Time";NT 118 IF NT<6 OR NT>2359 OR (NT/100)-INT(NT/100)>=60 THEN 120 ELSE 121 120 PRINT" ILLEGAL ENTRY"\GO TO 117 121 GOSUB 6500 122 NP=(100\*INT(NT/100))+((NT-(100\*INT(NT/100)))/.6) 125 ON ERROR GO TO 11000 127 GO TO 135 130 PRINT" \*\*\* FILE NOT FOUND \*\*\* "VPRINT 135 GOSUB 7000 REM LIST AVAILABLE DATA FILES 140 INRUT " Geodata input file to read"; INF\$ 150 OPEN INFS FOR INFUT AS FILE #2% \LNE=-1 160 GOSUB 8000\GOSUB 4000\REM OPERATOR OTH 180 PRINT 210 INFUT \$2%, TITLS 220 INPUT #20,06 222 IF Q\$="ENDDATA" THEN CLOSE #2%\GO TO 300 224 INFUT #28,T 225 INPUT #2%, A\$ 226 INPUT #20, LO 227 INPUT #20,0\$ 300 GOSUB 4000 305 IF Q\$="ENDDATA" THEN 720 310 GO TO 220 (1=YES) RUN AGAIN":0 720 O=Ø\INRUT" 730 IF 0-1 THEN 108 900 GO TO 10000 2000 REM ### SUNRISE / SUNSET math SUBROUTINE ### 2003 IF AS="S" THEN T=-T 2005 IF OS="W" THEN LO=-LO 2010 GOSUB 3000 2015 A-90-((SIN(Y/K))\*23.45) 2020 G= $(TAN(T/K))/(TAN(A/K))$ 2025 IF G<1 THEN 2040 2028 IF G=1 THEN CX\$="GRY" GO TO 2038 2030 IF AS="N" AND Z=1 THEN CXS="DAY" 2032 IF AS="N" AND Z=0 THEN CXS="NIT" 2034 IF AS="S" AND Z=1 THEN CXS="NIT" 2036 IF A\$="S" AND Z=0 THEN CX\$="DAY" 2038 FRINT #1 USING FORM2\$;Q\$,ABS(T),A\$,ABS(LO),O\$,HDR4\$,CX\$ 2039 GO TO 2300 2040 G=(ATN(G/((1-(G<sup>-2</sup>))<sup>-</sup>.5)))\*(K/15) 2050 H=LO/15\J=6-H\E=18-H 2060 IF E>24 THEN E=E-24 2070 IF J<0 THEN J=J+24 2080 IF Z=1 THEN 2100 2085 R=J+G\S=E-G 2090 GO TO 2110 2100 R=J-G\S=E+G  $2110$  TIMI=R 2120 GOSUB 3800 2125 UTSR=(UTH\*100) + (UTM/.6) 2130 SR1\$=TIM1\$ 2140 TIMI=S

6600 NT2=INT (NT- $(100*NT1) + .1)$ 6620 IF NT2<10 THEN NTS=NTS+"0" 6640 NTS=NTS+SIRS(NT2)+" GMT" 6660 RETURN 7000 REM ### DATAFILE LIST SUBROUTINE ### **7010 PRINT** 7020 PRINT" **AVAILABLE GEODATA FILES:"** 7030 PRINT" WORLD.DAT" 7040 PRINT" METROBOS, DAT' **7050 PRINT** NORTHAM, DAT" **7060 PRINT"** CARIB.DAT<sup>\*</sup> 7070 PRINT" CENTSTHAM, DAT" 7080 PRINT" EURO, DAT<sup>\*</sup> 7090 PRINT" AFRO.DAT" 7100 PRINT" **ASIA.DAT** 7110 PRINT" PACIF.DAT" 7980 PRINT 7990 RETURN 8000 REM ### OP. QTH SUBROUTINE ## 8200 PRINT\PRINT 8090 CD=0 8100 INHUT" (1-YES / ANY OTHER #=NO) USE DEFAULT OPERATOR LOCATION"; QD 8110 IF ODO1 THEN 8252 8120 OS="USA / MA - W. Yarmouth"\A\$="N"\T=41.68 8130 0\$="W"\LO=70.22\GO TD 8500 8252 PRINT\INFUT" NAME OF OPERATOR LOCATION";Q\$ 8255 AS=""\PRINT\INFUT" IS OP. LOCATION LATITUDE NORTH (N) OR SOUTH (S)";AS 8256 IF ASO"N" AND ASO"S" THEN FRINT " ILLEGAL ENTRY" GO TO 8255 8257 PRINT\PRINT" ENTER OP. LOCATION LATITUDE "\GOSUB 9000 8258 T-DEGREES 8260 OS=""\PRINT\INFUT" IS OP. LOCATION LONGITUDE WEST (W) OR EAST (E)"; OS 8261 IF OSO"W" AND OSO"E" THEN FRINT " ILLEGAL ENTRY" GO TO 8260 8262 FRINT\PRINT" ENTER OP. LOCATION LONGITUDE "\GOSUB 9000 8263 LO-DEGREES 8500 RETURN 9888 REM ### COORDINATE ENTRY SUBROUTINE ### 9010 INHUT" DEGREES"; DEGREES 9020 IF DEGREES OINT (DEGREES) THEN 9100 9030 INFUT" MINUTES"; MINUTES 9040 INPUT" SECONDS": SECONDS 9050 DEGREES=DEGREES+ (MINUTES/60) + (SECONDS/3600) 9100 RETURN 9999 REM ### EXIT ### 10000 CLOSE #1% 10500 GO TO 12000 11000 RESUME 130 12000 END

(end of article)

 $644 - 9 - 5$ 

# BEl\MIAC - <sup>A</sup> "Deluxe" Great Circle Bearing / Distance Program ===--

 $Mark Connelly$  - WAlION DX Labs - 15 MAR 1985

DXers using directive antennae (such as loops and Beverages on low and medium frequencies or Yagi beams, quads, & rhombics on the higher freq's) need to knew the direction and the distance to target DX-station areas in order to optimise antennae. Furthermore, bearings to known target areas aid in the use of direction-finding techniques on unidentified signals.

A world globe and a string can be used to determine approximate direction bearings (horizontal angles) to DX stations; however, use of<br>computer programs allows the rapid determination of many bearings and computer programs allows the rapid determination of many bearings and<br>distances. Several programs have been published in the DX press at<br>various times.

BEAMIAC - a versatile great-circle bearing & distance program ~

This article presents a program with several enhancements over previously-published programs. In short, these are:

1. Data is not stored within the main program. This cuts down on computer-memory usage and reduces the main program's length. Small "satellite" BASIC programs generate disk datafiles. These satellite files give greater versatility: they can be edited, deleted, augmented, etc. (& then re-run to generate fresh datafiles) without effecting the main BEAMIAC program. The WORLD.B2S program shown after the main program is one of several satellite datafile-generators.

The datafiles (e. g. WORLD.DAT) created by the satellite files are called Geodata files: they contain location data which are not only usable by BEAMIAC but by several other programs including the SRSS series Sunrise/sunset programs.

2. Sorting Capability. The output can list target sites: (1) by the order in which they are listed in the Geodata file; (2) by order of bearing in degrees east (clockwise) of true north (3) by order of distance fran the operator's location (4) by order of targetsite latitude (most northerly to most southerly) (5) by order of targetsite longitude (most westerly to most easterly) Geodata files of up to 120 entries may be used.

- 3. Distance may be specified in statute miles, kilometres, or nautical . miles.
- 4. Operator location can be a programmer-chosen default (see Line 1060) (thus eliminating the need to enter home-site data each time) or any other location (with appropriate coordinate info. entry).
- 5. Output is in a write-to-disk-textfile format for the benefit of

those who want to do word-processing on the output before printing; the FRINT #1 lines can be changed to the appropriate direct-printto-paper commands if so desired. A single output file may be comprised of several different runs (e.g. same operator site, different sort methods - or same sort nethod, different operator sites - or same operator site, different Geodata files - etc.) if so desired.

6. N.Jnerous error-handling utilities have been prt: into the BEAMIAC program to keep faulty entries fran "hanging up' program executicn. A sample Output File:

#### This is file: WORLDLIST.TXT ....\*\*......\*......\*\*\*\*......\*\*.\*\*\*\*\*\*\*..\*......\*....\*\*\*..\*......\*\*

Geodata input file: WORLD.DAT Great Circle Bearing & Distance Program: BEAMIAC.B2S >> ANGLE-SORTED <<

Operator Location: USA / MA - W. Yarmouth Lat. =  $41.680 \text{ N}$  / Long. =  $70.220 \text{ W}$ 

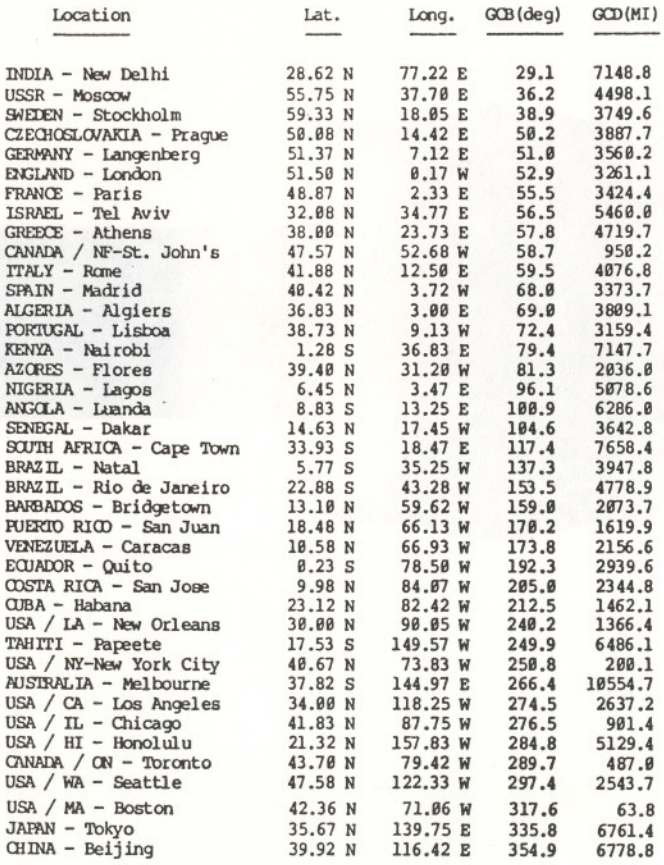

\*\*.. \*\*.. \*..\* .. \*.. \*\*.. \*..... \*\*. \*\*\*\*. \*\*..... ...\*.. \*\*\*.. \*...\*\*. \*.. \*\*\*\*

 $6-99-6$ 

 $\{PPP-11\}$  BASIC-PLUS-2  $V2.2-\emptyset$ "BEAMIAC" program listing 20 DIM NBR(120), OIHS(120), LATD(120), LATS(120), LONGD(120) 30 DIM LONG\$(120), ANG(120), DIST(120), XSORT(120) 40 PRINT\PRINT 60 PRNAME S="BEAMIAC, B2S" 80 PRINT<sup>®</sup> "+PRNAME\$ 90 BlS="Great Circle Bearing and Distance" 100 PRINT " "+Bl\$+" Program with Sorting Capability" 110 PRINT " WALION DX Labs  $--$  Software Division<sup>\*</sup><br>REV = 15 MAR 1985<sup>\*</sup> 120 PRINT " 160 PRINT " When entering data, don't use comma," 170 PRINT 200 DIM YS(40)  $220 F = 8$ 240 INPUT \* **OUTRUT FILE NAME ": OUTFS** 250 OPEN CUTFS FOR CUTFUT AS FILE #18 340 FOR I=1 TO 25\PRINT\NEXT I 350 PRINT \* Select units of distance:" 360 PRINT "  $l =$  statute miles" 380 PRINT \*  $2 =$  kilometres" 400 PRINT "  $3 =$  nautical miles" 420 INHIT \* Distance unit from menu":D 440 IF D<>1 AND D<>2 AND D<>3 THEN FRINT" ILLEGAL ENTRY"\PRINT\GO TO 350 460 IF D=1 THEN D=69.0468\D\$="(MI)"\GO TD 600 480 IF D=2 THEN D=111.12\DS="(KM)"\GO TD 600 500 D=60\D\$="(NMI)"  $600 FS =$  " Location  $I.A<sup>+</sup>$ .  $GCB$  (deg)  $GCD$ <sup>\*</sup>+D\$ Long.  $618$   $ULS =$ <sup>"-</sup>  $615 \text{ ULS}$ ="  $+ULS$  $620$   $F15 =$ \* "LILLILILILILILILILILILLILLILLI ###.## "L ###.# ####.#"  $630 F2S =$ \* "ILILL \$8.889 'L 'L 'LILLLLL \$88.888 'L" 635 STARS=" "\FOR I=1 TO 67\STAR\$=STAR\$+"\*"\NEXT I 640 IF D\$="(NMI)" THEN ULS=ILS+"-"\STARS=STARS+"\*" 680 P=3,1415927 700 RAD=180/P 720 REM 1000 PRINT\PRINT" \*\*\* OPERATOR LOCATION \*\*\*\* (1=YES) USE DEFAULT OPERATOR LOCATION"; DOQ 1020 DOO=0\INFUT" 1040 IF DOOK>1 THEN 1080 1060 CQS="USA / MA - W. Yarmouth"\LA=41.68\UAS="N"\LO=70.22\UOS="W"\GO TO 1290 NAME OF OPERATOR LOCATION"; COS 1080 PRINT\INPUT" 1166 UAS=""\PRINT\INHUT" IS OP OTH LATITUDE NORTH (N) OR SOUTH (S)";UAS 1120 IF UASO"N" AND UASO"S" THEN FRINT " ILLEGAL ENTRY" CO TO 1100 ENTER OP OTH LATITUDE" GOSUB 6000 1140 PRINT\PRINT" 1160 LA=DEGREES 1170 IF LA=90 THEN LA=89.99 1180 IF LA>90 OR LA<0 THEN FRINT" ILLEGAL ENTRY"\GO TO 1140 1200 UO\$=""\PRINT\INPUT" IS OP OTH LONGITUDE WEST (W) OR EAST (E)": UOS 1220 IF UOSO"W" AND UOSO"E" THEN FRINT " ILLEGAL ENTRY"\GO TO 1200 1240 PRINT\PRINT" ENTER OP OTH LONGITUDE "\GOSUB 6000 1260 LO=DEGREES 1270 IF LO=180 THEN LO=179.99 1280 IF LOCO OR LO>180 THEN FRINT" ILLEGAL ENTRY"\GO TO 1240 1290 IF UA\$="S" THEN LA=-LA 1300 IF UOS="E" THEN LO=-LO 1310 LT=LA/RAD\LG=LO/RAD 2400 REM \*\*\* OUTPUT \*\*\* 2460 MM=0 2465 ON ERROR GO TO 11000 2466 GO TO 2468 2467 PRINT" \*\*\* FILE NOT FOUND \*\*\* "\PRINT 2468 GOSUB 7000\INFUT " Geodata input file to read"; INF\$ 2469 OPEN INFS FOR INHUT AS FILE #2%

2470 PRINT\PRINT\PRINT

2478 PRINT\INPUT " Output sorting method (from menu) "; YSORT 2480 YSORT=INT(ABS(YSORT)) 2485 IF YSORT<1 OR YSORT>5 THEN YSORT=1\REM DATA-FILE ORDER IS DEFAULT 2486 IF YSORT=1 THEN YSORTS="DATAFILE-ORDER-SORT" 2487 IF YSORT=2 THEN YSORTS="ANGLE-SORTED" 2488 IF YSORT=3 THEN YSORT\$="DISTANCE-SORTED" 2489 IF YSORT=4 THEN YSORTS="LATITUDE-SORTED" 2490 IF YSORT=5 THEN YSORTS="LONGITUDE-SORTED" 2495 PRINT\PRINT\PRINT 2500 INRUT #2%, B2\$\REM DATA FILE TITLE 2550 GOSUB 4400 2560 FOR MN=1 TO MM 2565 IF MN>40 THEN CONTS=" (continued)" ELSE CONTS="" 2570 IF (MN-1)/40<>INT((MN-1)/40) THEN 2710 2600 PRINT #1 2605 IF RO=0 THEN ROS="" ELSE ROS=" (continued)" 2610 PRINT #1." This is file: "+CUTF\$+RO\$ 2620 PRINT #1. STARS 2630 PRINT #1 2640 PRINT #1." Geodata input file: "+B2\$ 2650 PRINT #1." Great Circle Bearing & Distance Program: "+FRNAME\$ 2655 PRINT #1." >> "+YSORTS+" << "+CONTS" 2660 PRINT #1 2670 PRINT #1." Operator Location: ": COS 2680 PRINT #1 USING F29: "Lat. =", ABS(LA), UA\$, "/", "Long. =", ABS(LO), UO\$ 2690 PRINT #1 2700 PRINT #1, FS\PRINT #1, ULS\PRINT #1 2710 KK=NBR(MN) 2720 PRINT #1 USING F1S: OTHS (KK), LATD (KK), LATS (KK), LONGD(KK), LONGS(KK), ANG(KK), DIST(KK) 2850 IF MN=MM THEN 2870 2860 IF MAV 40<>INT(MAV 40) THEN 2900 2870 PRINT #1\PRINT #1, STAR\$ 2880 PRINT #1, CHR\$ (12) \REM FORM-FEED 2900 NEXT MN 3030 RO=0 3040 INHT \* (append to existing output file) (1=YES) Run pgm. again";RQ 3060 IF RO<>1 THEN 10000  $3070$   $500 - 0$ 3075 INPUT" (1=YES, ANY OTHER NUMBER=NO) SAME OPERATOR LOCATION": SCO 3080 IF SCO = 1 THEN 2400 ELSE 1000 3500 REM ### MATH SUBROUTINE ### 3520  $A2 = A1 \cdot 2 = 01$ 3540 IF A2S="S" THEN Al=-Al 3560 IF 02\$="E" THEN Ol-Ol 3620 Al=Al/RAD  $3640$   $\Omega = \Omega$ /RAD 3660 L=LG-Ol\IF L=0 THEN 4020 3680 IF L>P THEN  $I = I - (2*p)$ 3700 IF L<-P THEN L=L+ (2\*P) 3720 AA=COS(L)\*(COS(Al)/SIN(Al))  $3730$  AA=ATN(AA) 3740 AZ=((COS(L)/SIN(L))\*COS(LT+AA))/SIN(AA) 3750 AZ=ATN(1/AZ) 3760 AZ=AZ\*RAD\L=L\*RAD 3780 IF L>0 AND AZ<0 THEN AZ=AZ+180 3800 IF L<0 AND AZ>0 THEN AZ=AZ+180 3820 IF L<0 AND AZ<0 THEN AZ=AZ+360 3840 AZ= $(\text{INT}((10*AZ)+.5))/10$ 3860 DX=(SIN(LT)\*SIN(Al))+(COS(LT)\*COS(Al)\*COS(L/RAD)) 3880 DX= $((1-(DX^2))^2$ , 5) DX 3900 IF LG=01 THEN 4060  $3920$   $DX=ATN(DX)$ 

3940 DX=DX\*RAD

NATURAL INTERFERIOR NO. 797 MM BYLAND

 $6-44-9-8$ 

4060 IF LT>Al THEN DX=LT-Al\GO TO 3940 4080 IF LT<Al THEN DX=Al-LT\GO TO 3940 4100 RETURN 4400 REM ### DATA SUBROUTINE ### 4410 MM=MM+1 4420 INRUT #2%, OS \REM LOCATION NAME 4422 IF QS="ENDDATA" OR MPD120 THEN CLOSE #2%\MM=MM-1\GO TO 4439 4424 INFUT #2%, Al\REM LATITUDE IN DEGREES 4425 INPUT #2%, A2\$\REM LATITUDE N/S 4426 INPUT #28, OI\REM LOGITUDE IN DEGREES 4427 INPUT #2%, 02\$\REM LONGITUDE E/W 4430 GOSUB 3500\REM MATH 4431 NBR(MM)=MM 4432 OTH \$ (MM) = OS 4433 LATD (MM) = A2 \LATS (MM) = A2S 4434 LONGD (MM) =  $02$  LONGS (MM) =  $02$ S 4435 ANG (MM) = AZ 4436 DIST(MM)=DX 4438 GO TO 4410 4439 IF YSORT=1 THEN 4450 4440 GOSUB 5000\REM SORT 4450 RETURN 5000 REM ### SORT SUBROUTINE ### 5013 FOR I=1 TO MM 5014 IF YSORT=2 THEN XSORT(I)=ANG(I) 5015 IF YSORT=3 THEN XSORT(I)=DIST(I) 5016 IF YSORT=4 AND LATS(I)="N" THEN XSORT(I)=90-LATD(I) 5017 IF YSORT=4 AND LATS(I)="S" THEN XSORT(I)=90+LATD(I) 5018 IF YSORT=5 AND LONGS(I)="W" THEN XSORT(I)=180-LONGD(I) 5019 IF YSORT=5 AND LONGS(I)="E" THEN XSORT(I)=180+LONGD(I) 5020 NEXT T 5025 FOR I=1 TO MM 5030 FOR J=1 TO MM-I 5040 IF XSORT(J) <= XSORT(J+1) THEN 5200 5180 TEMP1=XSORT(J) \TEMP2=NBR(J) 5185 XSORT(J) = XSORT(J+1) \NBR(J) = NBR(J+1) 5190  $XSORT(J+1) = TEMP1\WBR(J+1) = TEMP2$ 5200 NEXT J 5210 NEXT I 5240 RETURN 6000 REM ### COORDINATE ENTRY SUBROUTINE ### 6010 INPUT" DEGREES": DEGREES 6020 IF DEGREES <> INT (DEGREES) THEN 6100 6030 INFUT\* MINUTES"; MINUTES 6040 INFUT SECONDS": SECONDS 6050 DEGREES=DEGREES+(MINUTES/60)+(SECONDS/3600) 6100 RETURN 7000 REM ### DATAPILE LIST SUBROUTINE ### 7010 PRINT 7020 PRINT' **AVAILABLE GEODATA FILES:"** 7030 PRINT WORLD.DAT" 7040 PRINT METROBOS.DAT" 7050 PRINT NORTHAM. DAT" 7060 PRINT\* CARIB.DAT" 7070 PRINT" CENTSTHAM. DAT" **7080 PRINT** EURO.DAT' 7090 PRINT AFRO.DAT<sup>\*</sup> 7100 PRINT" ASIA.DAT" **7110 PRINT\*** PACIF.DAT **7980 PRINT** 7990 RETURN 9999 REM \*\*\* EXIT \*\*\* 10000 CLOSE #1% 10500 GO TO 12000

Sample Geodata File Generator (one needed for each data file; ENERGEDEER ERECTED STATES 195-108, 1005-2000 are common to all data file generator poms.) 5 REM >>> WORLD, DAT DATA FILE GENERATOR <<< 10 PRINT\PRINT"WORLD. B2S"\PRINT 105 REM Data is in the form of Location name, Latitude (deg.), 106 RFM Latitude designator (N or S), Longitude (deg.), 107 REM Longitude designator (E or W) 108 REM 40 data lines per file is 'normal' configuration 110 DATA "USA / MA - Boston", 42.36, "N", 71.063, "W" 120 DATA "USA / NY-New York City", 40.67, "N", 73.83, "W" 130 DATA "USA / LA - New Orleans", 30, "N", 90.05, "W" 140 DATA "USA / IL - Chicago", 41.83, "N", 87.75, "W" 150 DATA "USA / CA - Los Angeles", 34, "N", 118.25, "W" 160 DATA "USA / WA - Seattle", 47.58, "N", 122.33, "W" 165 DATA "USA / HI - Honolulu", 21.32, "N", 157.83, "W" 170 DATA "CANADA / ON - Toronto", 43.7, "N", 79.42, "W" 180 DATA "CANADA / NF-St. John's".47.57. "N".52.68. "W" 190 DATA "COSTA RICA - San Jose", 9.98, "N", 84.07, "W" 200 DATA "CUBA - Habana", 23.12, "N", 82.42, "W" 210 DATA "FUERTO RICO - San Juan", 18.48, "N", 66.13, "W" 220 DATA "BARBADOS - Bridgetown", 13.1, "N", 59.62, "W" 230 DATA "VENEZUELA - Caracas", 10.58, "N", 66.93, "W" 240 DATA "BRAZIL - Natal", 5.77, "S", 35.25, "W" 250 DATA "BRAZIL - Rio de Janeiro", 22.88, "S", 43.28, "W" 260 DATA "EQUADOR - Quito", 0.23, "S", 78.5, "W" 270 DATA "ENGLAND - London", 51.5, "N", 0.17, "W" 280 DATA "FRANCE - Paris", 48.87, "N", 2.33, "E" 290 DATA "ITALY - Rome", 41.88, "N", 12.5, "E" 300 DATA "SPAIN - Madrid", 40.42, "N", 3.72, "W" 310 DATA "FORTUGAL - Lisboa", 38.73, "N", 9.13, "W" 320 DATA "AZORES - Flores", 39.4, "N", 31.2, "W" 330 DATA "GERMANY - Langenberg", 51.37, "N", 7.12, "E" 335 DATA "SWEDEN - Stockholm", 59.333, "N", 18.05, "E" 340 DATA "CZECHOSLOVAKIA - Prague", 50.08, "N", 14.42, "E" 350 DATA "USSR - Moscow", 55.75, "N", 37.7, "E" 360 DATA "GREECE - Athens", 38, "N", 23.73, "E" 370 DATA "ALGERIA - Algiers", 36.83, "N", 3, "E" 388 DATA "SENEGAL - Dakar", 14.63, "N", 17.45, "W"<br>398 DATA "NIGERIA - Lagos", 6.45, "N", 13.47, "E" 400 DATA "ANGOLA - Luanda", 8.83, "S", 13.25, "E" 410 DATA "SOUTH AFRICA - Cape Town", 33.93, "S", 18.47, "E" 420 DATA "KENYA - Nairobi", 1.28, "S", 36.83, "E" 430 DATA "ISRAEL - Tel Aviv", 32.08, "N", 34.77, "E" 446 DATA "INDIA - New Delhi", 28.62, "N", 77.22, "E" 450 DATA "CHINA - Beijing", 39.92, "N", 116.42, "E"<br>460 DATA "JAPAN - Tokyo", 35.67, "N", 139.75, "E" 470 DATA "AUSTRALIA - Melbourne", 37.817, "S", 144.967, "E" 480 DATA "TAHITI - Papeete", 17.53, "S", 149.57, "W" 500 DATA "ENDDATA" 1000 CUTF\$="WORLD.DAT" 1005 OPEN CUTF\$ FOR CUTFUT AS FILE #1% 1010 PRINT "OUTFUT FILE = ": OUTFS

1020 PRINT #1%, CUTFS\REM TITLE

1520 IF Q\$="ENDDATA" THEN 1600

1500 READ OS

1510 PRINT #1%, OS

1540 PRINT #1%, T

1545 PRINT #1%, A\$

1550 PRINT #1%, LO

1560 PRINT #1%,0\$

 $1578 \, \text{cm}$  m  $1588$ 

1530 READ T.A\$, LO. O\$

 $644 - 9 - 8$ 

Automatic Sort-by-Frequency Program for DX Loggings 

Mark Connelly  $-$  WAllON DX Labs  $-$  24 JAN 1985

Often the DXer has a need to put his or her loggings into order by frequency. This article presents a BASIC program which allows frequencies (and up to five lines of accompanying text data per frequency) entered in random frequency order to produce an output of logged stations in correct frequency order. This is of considerable benefit to editors of columns of loggings of DX by different club members. This version of the program provides both screen display and output to a disk file whose name is selected by the user. The disk text file may be edited further through word-processing software or it may be sent, as is or modified, to a line printer or other peripheral device. Those using computers not having disk text file output capability can modify the output statements to provide direct printing to paper.

The program can be configured to give an interim screen display of all frequencies entered so far during the run, in order, prior to final print-to-disk (or print-to-paper). This is handy during DXpeditions to give an idea of what's been heard so far, in a form which can help multiple-operator teams reduce inefficiency and duplication of effort.

A blow-by-blow / play-by-play description of the program should not be totally necessary, because the program is somewhat selfdocumenting and because a sample output file has been included at the end. Aside from frequency/loggings sortings, the program is readily adaptable to sortings of other kinds of data tying a number and descriptive text. Examples include part numbers/part descriptions, prices/items, times/events.

(Program Listing)

 $(DEC PPP-11 BASIC-PLU3-2 V2.2-00)$ 

5 PRINT\PRINT"AUTOSORT2.B2S" 7 PRINT"Automatic Sorting Program, with Text-File & CRT outputs" 10 PRINT WALION DX Labs / Software Division: REV. = 24 JAN 1985"\PRINT Il DIM T1\$(200), T2\$(200), T3\$(200), T4\$(200), T5\$(200) 12 DIM E(200), F(200), FA(200), HA(200), HB(200) 13  $STARS =$ \* 14 W=1E30\ME=0 15 PRINT\INRUT "DATA CUTRUT FILE TITLE":S\$ 20 OPEN S\$ FOR CUTTUT AS FILE #1% 21 PRINT #1, STARS\PRINT #1\PRINT #1," This is file: ";S\$\PRINT #1 22 IF ME=1 THEN 50 25 Q1=0\PRINT\INFUT "(1=YES) ARE INTERIM LISTS WANTED";Q1 30 D=0\PRINT\INRUT "(1=YES) INCLUDE IUPLICATE ENTRIES": D 35 T=0\PRINT\INFUT "(1=YES) INFO. TEXT ENTRY OFTION";T  $46 \text{ X} = \emptyset$ 50 FOR N=X+1 TO 200 \ REM UP TO 200 ENTRIES 60 PRINT\INPUT "ENTER A NUMBER, OR 0 TO STOP";F(N) 61  $E(N) = F(N) \Omega = F(N)$ 62 IF F(N)=0 THEN M=N-1\ GO TO 500 63 IF T< $>1$  THEN T1\$(N)="\*NO"\ GO TO 79 64 FRINT\PRINT"\*\* Maximum of 5 lines of text per number entered \*\*" 65 GOSUB 5000 67 INFUT "TEXT LINE 1"; T1\$ (N) \IF T1\$ (N) ="\*NO" THEN 79 ELSE GOSUB 5000 68 INFUT "TEXT LINE 2": T2\$ (N) \IF T2\$ (N) ="\*NO" THEN 79 ELSE GOSUB 5000

69 INRUT "TEXT LINE 3": T3S (N) \IF T3S (N) = "\*NO" THEN 79 ELSE GOSUB 5000 70 INRUT "TEXT LINE 4": T4S (N) \IF T4S (N) = "\*NO" THEN 79 ELSE GOSUB 5000 71 INRUT "TEXT LINE 5 (FINAL LINE 1)"; T5\$ (N) 79 IF O1=1 THEN M-N\ GOSUB 1000 \ REM SORTER 80 NEXT N 500 GOSTB 1000 510 C=0\PRINT\INRUT "(1=YES) ANOTHER COPY";C 520 IF C=1 THEN 500 530 PRINT\INRUT "(1=YES) MORE ENTRIES"; ME 540 IF ME=1 AND CO1 THEN FRINT #1\PRINT #1, STARS\CLOSE #10\X=M\GO TO 20 550 GO TO 10000 1000 REM SUB SORTER 1003 IF Q1=1 OR Q2=0 THEN FRINT 1005 IF C=1 THEN 1080 1010 FOR K=1 TO M  $1020$  FA(K)=W 1030 FOR J=1 TO M 1040 IF  $E(J)$   $\subset$   $R(K)$  THEN  $FA(K)$ = $E(J)$   $HA(K)$ =J 1050 NEXT J 1055  $G=HA(K)$  $1060 E(G)$ 1070 NEXT K 1080 IF D=1 THEN 1200 1085 IF O=1 THEN 1172 1090 L-0 1100 FOR J=1 TO M 1105 IF M-1 THEN L-1\HB(L)=HA(J)\GO TO 1172 1110 IF J=M THEN 1170 1120 IF FA(J)  $\text{CH}(J+1)$  THEN L=L+1 \HB(L) =HA(J) 1130 NEXT J 1170 IF FA(J)>FA(J-1) THEN L=L+1\ HB(L)=HA(J) 1172 PRINT 1175 FOR J- 1 TO L  $1176$  H HB(J) 1177  $ES = SIRS(F(H))$ 1180 GOSUB 2000 1182 GOSUB 3000 1185 NEXT J 1190 GO TO 1300 1200 FOR J=1 TO M 1201 H-HA(J) 1202  $ES=STR$ (F (H))$ 1203 GOSUB 2000 1210 GOSUB 3000 1220 NEXT J 1230 IF C=1 THEN 1350 1300 FOR J=1 TO M 1310  $E(J) = F(J)$ 1320 NEXT J 1350 RETURN 2000 REM SUB LENGTH NORMALISE 2010 R=LEN(E\$) 2020 IF R>10 THEN 2200 2030 FOR PX=R TO 10  $2040$   $ES=" "+ES"$ 2050 NEXT PX 2200 R=LEN(E\$)+2 2210 EES=""\FOR FX=1 TO R\EES=EES+" "\NEXT FX 2250 RETURN 3000 REM \*\* TEXTPRINT SUBROUTINE MODULE A \*\* 3010 IF T1\$ (H) <> "\*NO" THEN F\$=E\$+" "+T1\$ (H) \ELSE F\$=E\$ **3014 PRINT**  $3016$  IF  $O2=0$  AND  $C(>1$  THEN FRINT #1

 $G44 - 9 - 9$ 

3500 REM \*\* TEXTPRINT SUBROUTINE MODULE B \*\* 3520 PRINT FS 3540 IF 02=0 AND C<>1 THEN FRINT #1,FS 3600 RETURN 5000 REM \*\* TEXT EVIRY PROMPT SUBROUTINE \*\* 5020 PRINT 5040 PRINT" ENTER INFORMATIONAL TEXT IF DESIRED" 5060 PRINT" HIT RETURN FOR BLANK LINE TO BE FOLLOWED BY TEXT LINES" 5080 PRINT" ENTER \*NO IF NO FURTHER TEXT LINES" 5090 PRINT"DON'T USE, DURING TEXT ENTRY (choose alternate symbol such as" 5095 FRINT"; then change to, with SEARCH/REPLACE in word processor pgm.)" 5100 PRINT 5200 RETURN 10000 PRINT #1\PRINT #1, STARS\CLOSE #1% 10020 PRINT\QQ=0\INFUT" (1=YES) GENERATE ANOTHER FILE";QQ 10040 IF QQ=1 THEN ME=0\GO TO 15 10100 END

(Sample printout of a text file created by AUTOSORT2 program) (Items were entered in random frequency order: 1510, 566, 1010, 890, 1165, 1214)

This is file: AUG63DX.LOG

- 566 Ireland Athlone AUG 03 @ 0500 Z Reels; iigs; other folk music REALLY GREAT SIGNAL on car radio in my '57 Chevy convertible - heard while girl-watching at beach in Hyannis. (DeLorenzo - Mass.)
- 890 WLS Chicago Ill. AUG 28 @ 0900 Z Surfin' music including "Surf City" by Jan & Dean. Good level. Prequency measured at 890.000012 kc using \$4000 General Radio freq. counter with Nixie readout. Covered by TA's before 0500 Z. (GPN - Mass.)
- 1010 WINS New York N. Y. AUG 20 0 0245 Z Good w/"Murray the K's Swingin' Soiree" - many soul hits were played; signal peaked up well (despite Holland - 1007 splatter) during Fingertips Part II by Stevie Wonder. Newfangled Loop Antenna helped. (Monferini-TTALY)
- 1165 Swan Island (or is this a flying transmitter ?) R. Americas - AXG 15 @ 0330 Z - SS translation of a recent JFK speech about Fidel's mother's army boots. Annihilating adjacent WWWA/KSL. (CMS-Ont.) + Ditto (Kneitel-N.Y.) + Likewise (RFS-Fla.)
- 1214 England BBC Light Service AUG 25 @ 0145 Z Music by a British rock 'n' roll group - Name given<br>by DJ sounded like Beagles or Beetles. Often heard at sunset on 8 transistor Realistic portable here at beach cottage in West Dennis. (MC-Mass.)
- 1510 WMEX Boston Mass. AUG 22 @ 0100 Z Arnie "Woo Woo" Ginsberg show featuring ads for 25 cent cheeseburgers & \$1 clam boxes at Adventure Car Hop in Saugus. An ad for a Esso service station in Medford mentioned 29 cent/gallon gas. (Slater-UK)